## **Exporting data**

The Teamcenter plugin allows you to export items from a project in a modeling tool to the Teamcenter repository. Exported elements are automatically converted to Teamcenter items based on predefined mapping rules.

To export data from a modeling tool to the Teamcenter repository

- 1. Start your modeling tool and open the SysML project from which you want to export the desired data.
- 2. Connect to the Teamcenter server.
- 3. In the model browser of a modeling tool, select the element you want to export.
- 4. In the Teamcenter Active Workspace panel select the Teamcenter folder to witch you want to export the data.
- 5. Click in the **Containment** tab toolbar of the model browser to start the import.
- 6. If the Copy Data with Sync dialog opens, map unmapped data types or customize the existing data mapping scheme to continue the export.
- 7. When you receive the confirmation that the export is complete, click Close.

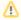

## **Exporting scope and location**

- You can only export one element at a time.
- You can only export the same element once.

After you cornel statementans, the anticological production of the specified folder in the Teamcenter repository.

• If you do not select the Teamcenter folder to witch you want to export the data, it is exported to the *Newstuff* folder.

## Related pages

- Connecting to Teamcenter server
- Importing data
- Data mapping
- Managing project files